# **ChiliProject - Feature # 567: Improved Registration Process**

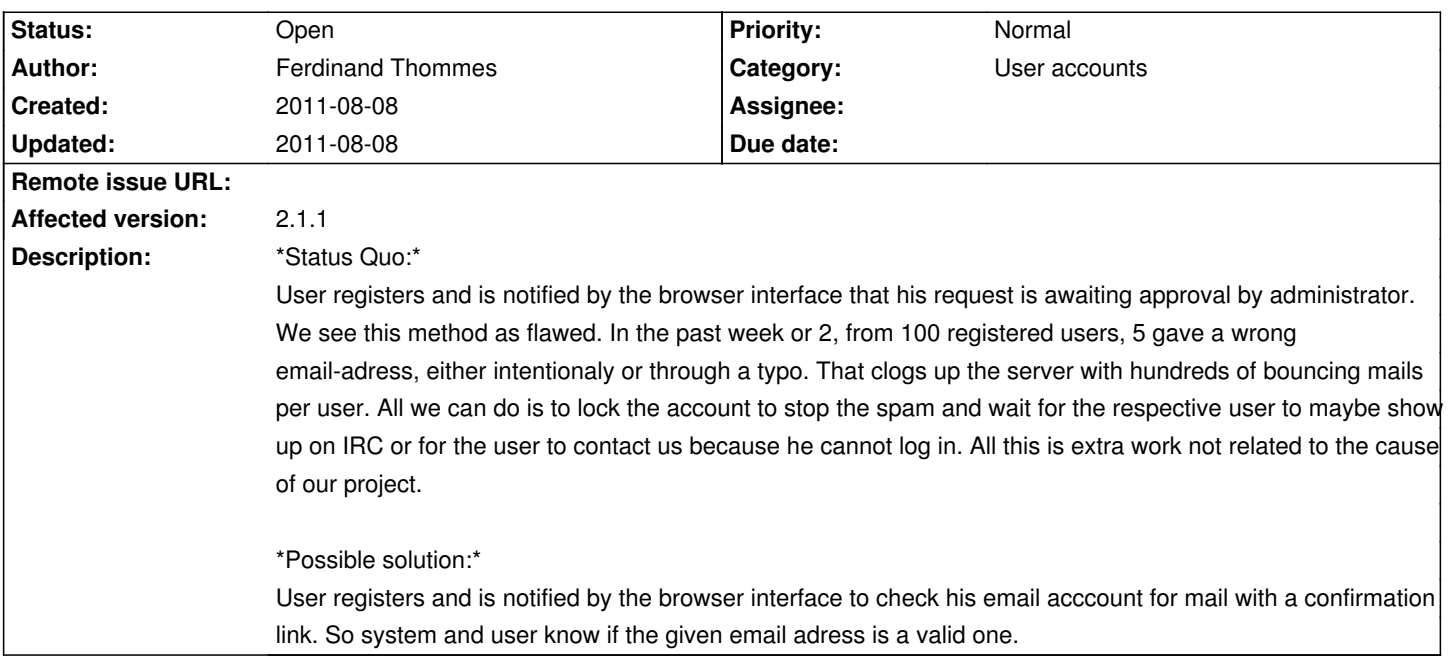

## **Associated revisions**

## **2008-02-10 02:17 pm - Jean-Philippe Lang**

Issue list now supports bulk edit/move/delete (#563, #607). For now, issues from different projects can not be bulk edited/moved/deleted at once.

There are 2 ways to select a set of issues on the issue list:

- \* by using checkbox and/or the little pencil that will select/unselect all issues (#567)
- \* by clicking on the rows (but not on the links), Ctrl and Shift keys can be used to select multiple issues

Context menu was disabled on links so that the default context menu of the browser is displayed when right-clicking on a link (#545). All this was tested with Firefox 2, IE 6/7, Opera 8 (use Alt+Click instead of Right-click) and Safari 2/3.

git-svn-id: http://redmine.rubyforge.org/svn/trunk@1130 e93f8b46-1217-0410-a6f0-8f06a7374b81

#### **History**

#### **2011-08-08 11:13 am - Ferdinand Thommes**

Let me clarify this a bit:

We first tried the method to have user accounts be enabled automaticaly by mail. This method is problematic because the account is enabled without being connected to any project (we have 1 project and 9 subprojects at the moment). As, with this method, we get no feedback that a new user got registered, we cant react to this and permit him to certain projects with certain rights.

So, we had to resort to the manual method for now with the above stated problems.